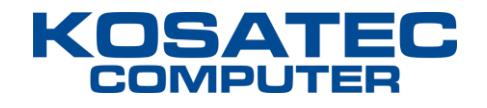

# **KOSATEC Computer E-Services**

Version 3.9 Stand: 05.07.2021

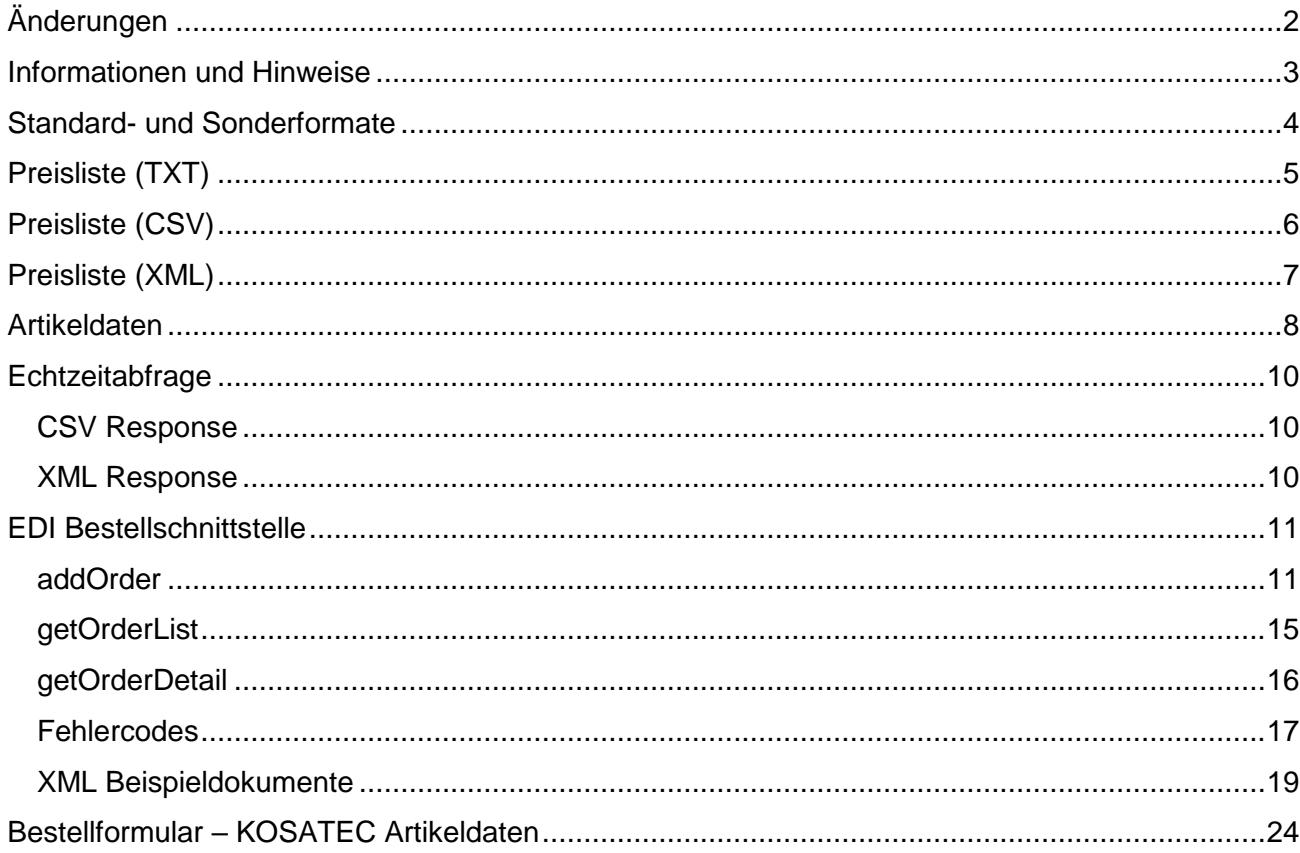

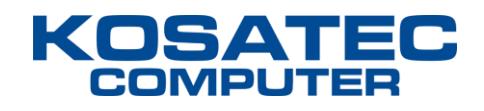

# <span id="page-1-0"></span>**Änderungen**

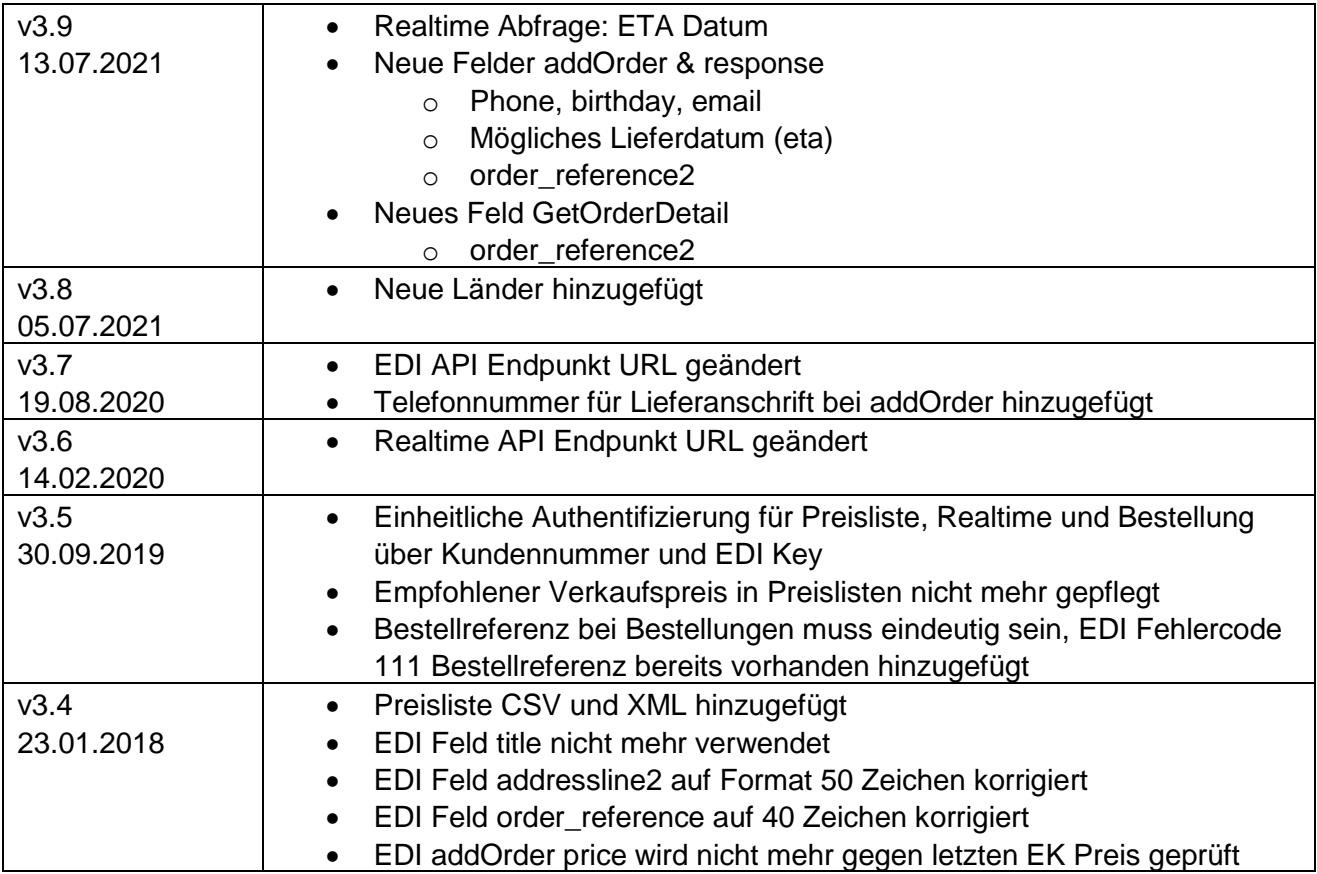

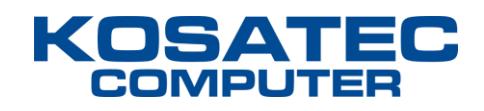

## <span id="page-2-0"></span>**Informationen und Hinweise**

Die KOSATEC E-Services bestehen derzeit aus den folgenden Elementen:

#### **1. Preisliste**

TXT-, CSV- oder XML-Datei mit Daten für Preis- und Verfügbarkeitsauskünfte.

#### **2. Artikeldaten**

Textdatei mit zusätzlichen Contentdaten (Beschreibung und Bilder) zur Verwendung in Onlineshops.

#### **3. Echtzeitabfrage**

Webservice zur gezielten Abfrage von Preis und Verfügbarkeit einzelner Artikel.

#### **4. EDI Bestellschnittstelle**

Schnittstelle zur Übermittelung von Bestellungen und Abfrage von Versandinfos.

Preisliste und Artikeldaten werden alle 15 Minuten aktualisiert, auf einem Webserver bereitgestellt und können über die angegebenen Download-URLs per HTTP abgerufen werden. Zur Authentifizierung werden Kundennummer und EDI Key in der URL übergeben.

Die Artikelbilder können über die in den Artikeldaten enthaltenen URLs direkt verlinkt und angezeigt werden oder per HTTP abgerufen und gespeichert werden.

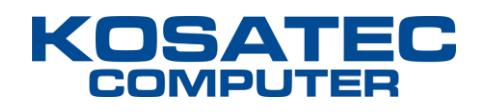

## <span id="page-3-0"></span>**Standard- und Sonderformate**

Die Integration können Sie am schnellsten durchführen, wenn Sie unsere Standardformate verwenden:

Preisliste: XML, TXT oder CSV via HTTPS Download. Artikeldaten Nur TXT via HTTPS Download. Bestellschnittstelle: XML via HTTPS.

#### **Sonderformate**

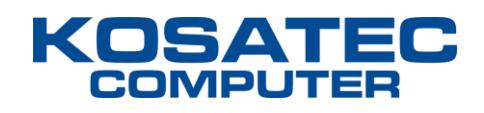

# <span id="page-4-0"></span>**Preisliste (TXT)**

Textdatei mit Daten für Preis- und Verfügbarkeitsauskünfte (Trennzeichen Tabulator "\t").

Freischaltung unter https://shop.kosatec.de/eservices (Logindaten zum Shop erforderlich).

#### **Download-URL**

http://data.kosatec.de/<Kundennummer>/<EDI Key>/preisliste.txt

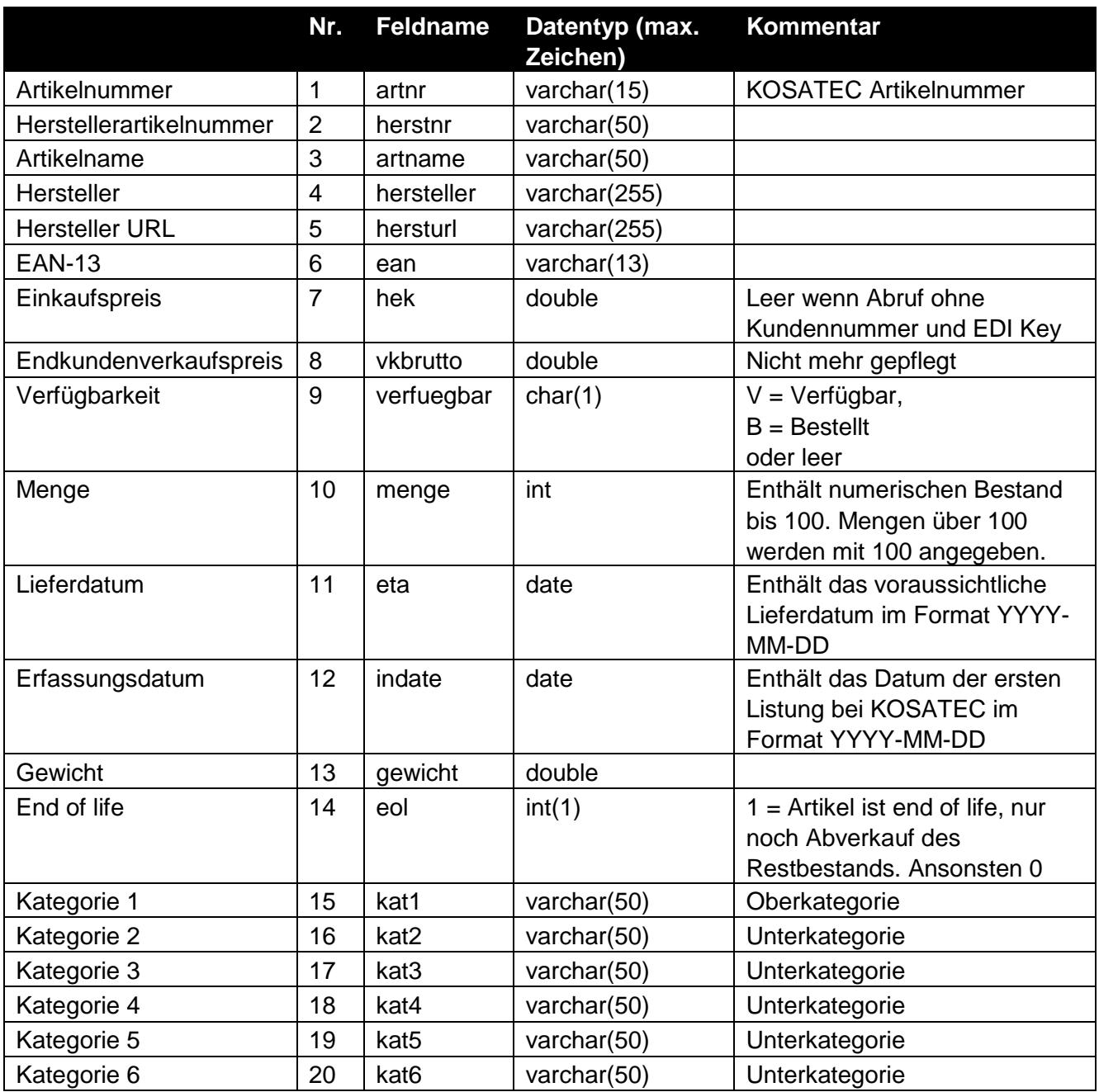

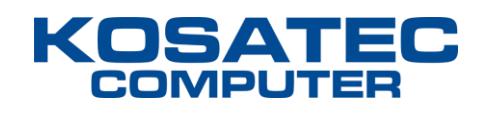

# <span id="page-5-0"></span>**Preisliste (CSV)**

CSV-Datei mit Daten für Preis- und Verfügbarkeitsauskünfte (Trennzeichen Semikolon).

Freischaltung unter https://shop.kosatec.de/eservices (Logindaten zum Shop erforderlich).

#### **Download-URL**

http://data.kosatec.de/<Kundennummer>/<EDI Key>/preisliste.csv

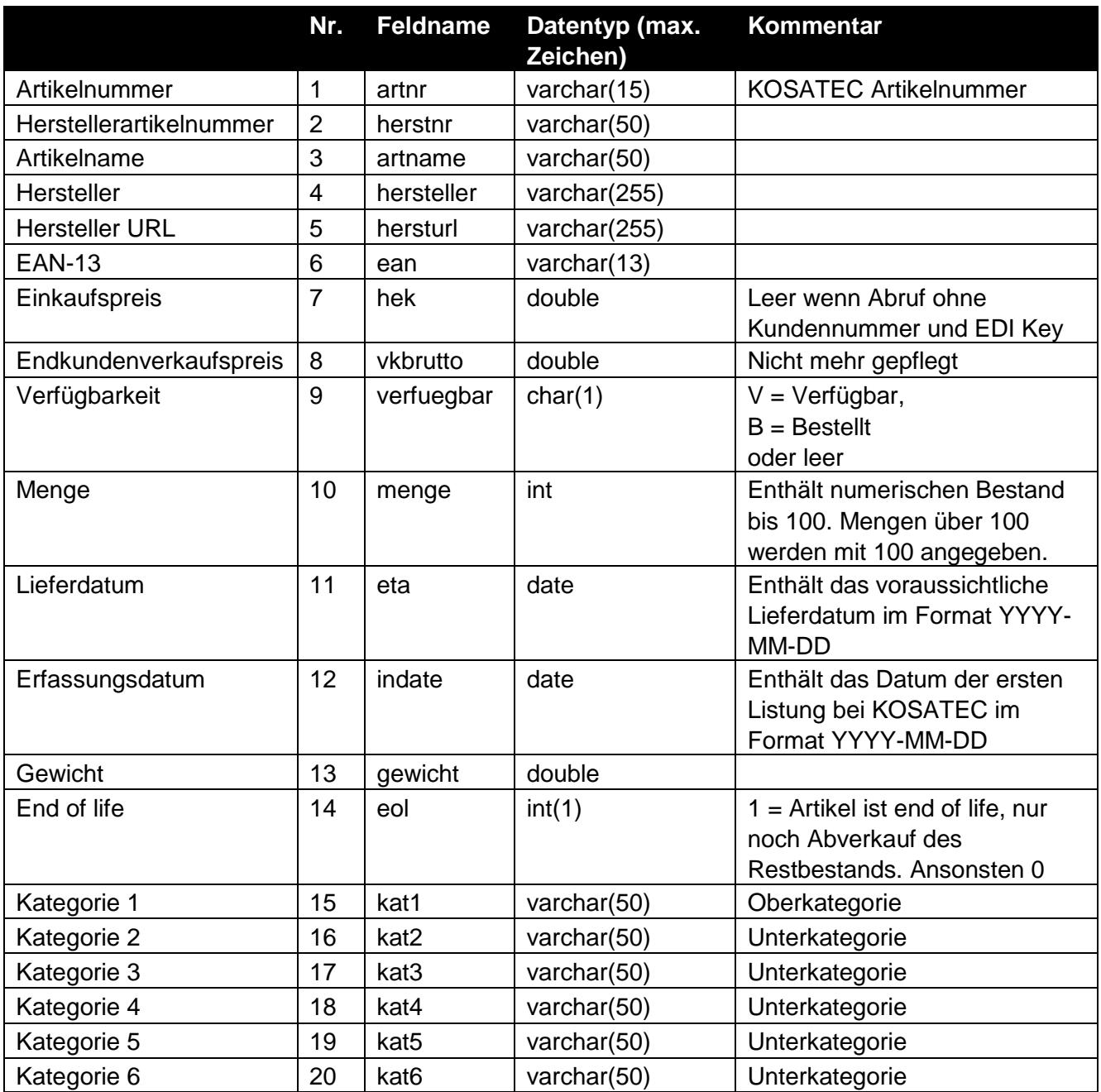

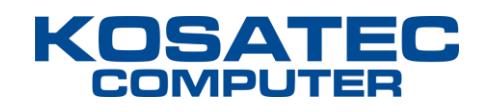

## <span id="page-6-0"></span>**Preisliste (XML)**

XML-Datei mit Daten für Preis- und Verfügbarkeitsauskünfte.

Freischaltung unter https://shop.kosatec.de/eservices (Logindaten zum Shop erforderlich).

#### **Download-URL**

http://data.kosatec.de/<Kundennummer>/<EDI Key>/preisliste.xml

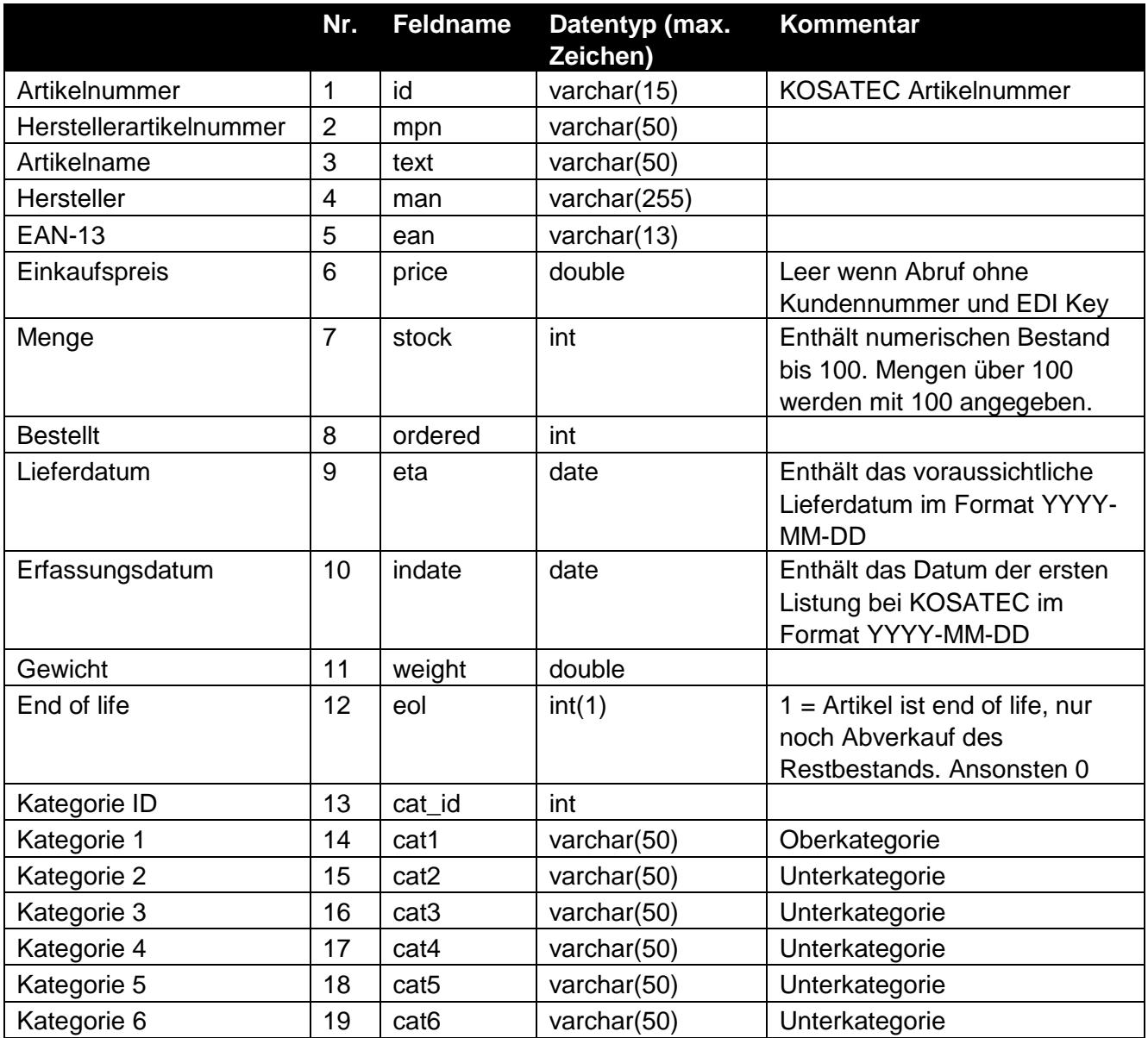

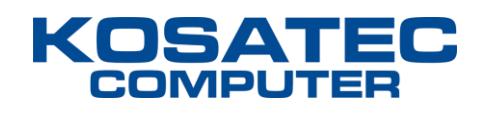

## <span id="page-7-0"></span>**Artikeldaten**

Textdatei mit zusätzlichen Contentdaten (Beschreibung und Bilder) zur Verwendung in Onlineshops.

#### **Empfohlene Verwendung**

Download der Artikeldaten und Abgleich einmal pro Tag, Update der Preise und Bestände stündlich durch Download der Preisliste (geringere Dateigröße).

#### **Freischaltung**

Für den Abruf der Artikeldaten werden Sie nach Bestellung separat freigeschaltet. Das Bestellformular finden Sie am Ende dieses Dokuments.

#### **Download-URL**

http://data.kosatec.de/<Kundennummer>/<EDI Key>/artikeldaten.txt

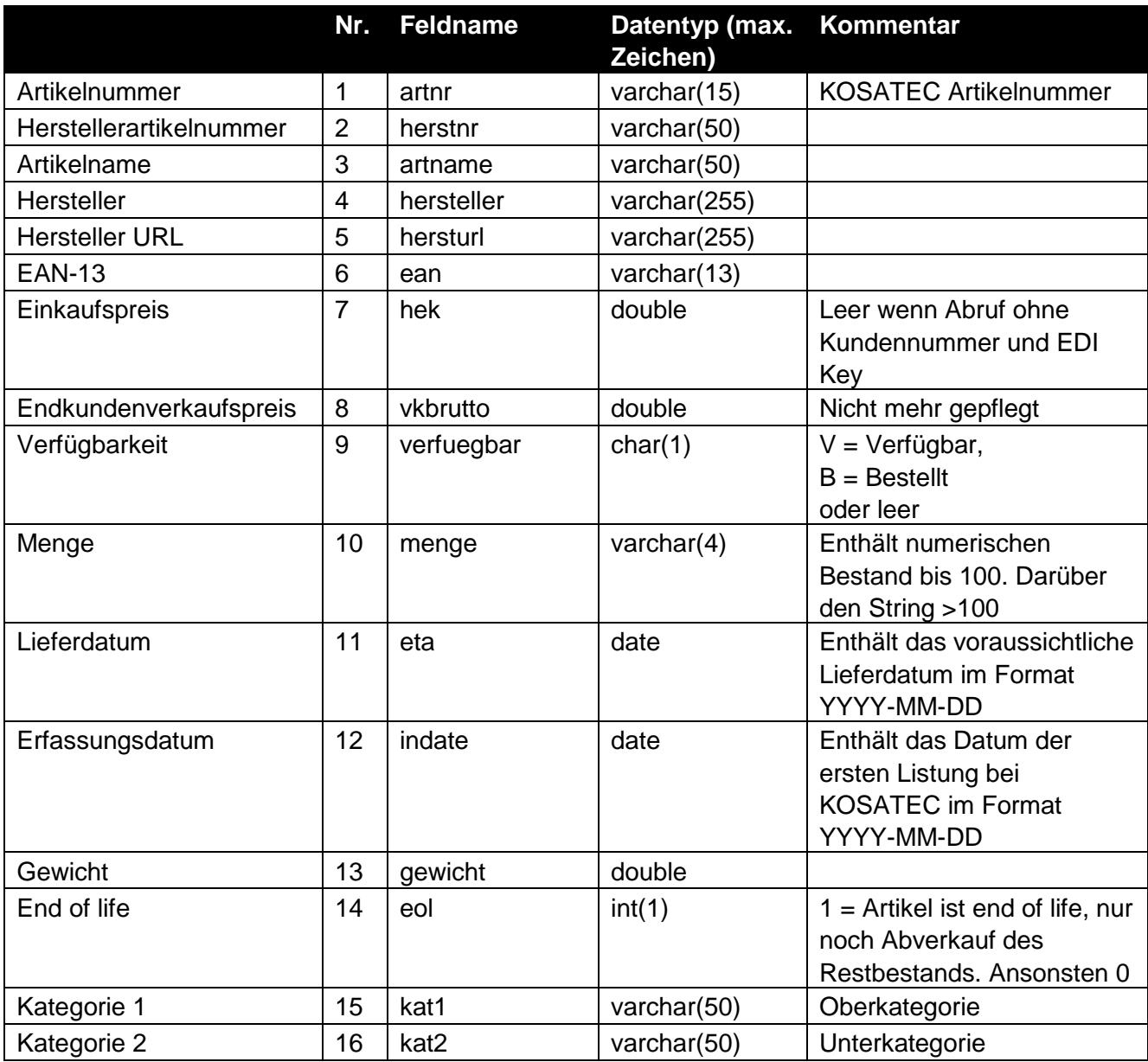

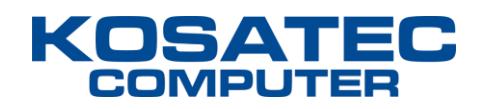

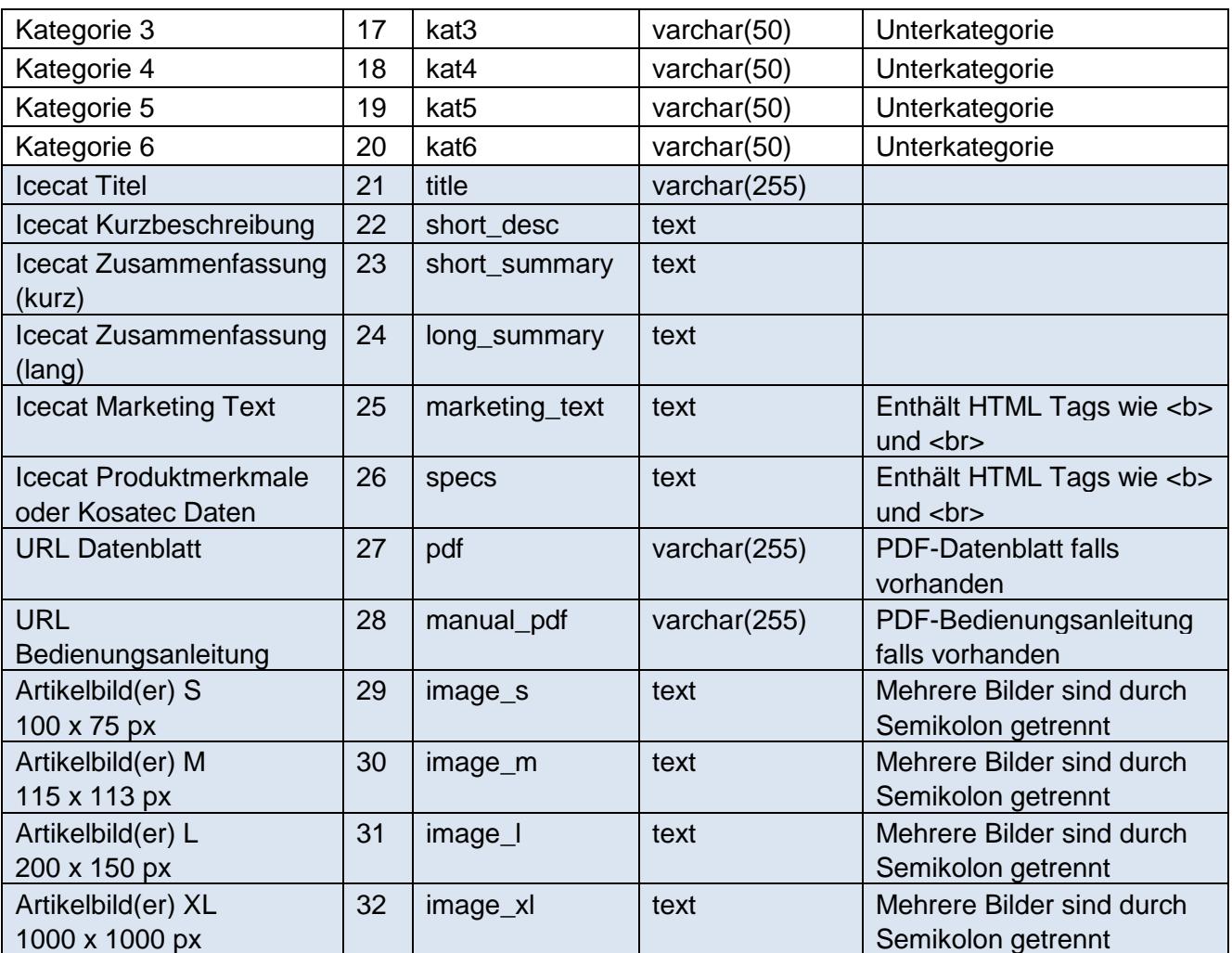

Die blau hinterlegten Felder sind zusätzlich zu den Preislistenfeldern in den Artikeldaten enthalten.

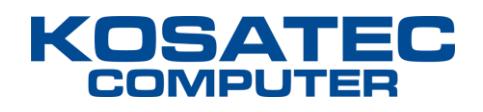

## <span id="page-9-0"></span>**Echtzeitabfrage**

Webservice zur gezielten Abfrage von Preis und Verfügbarkeit einzelner Artikel.

#### **Webservice-URL**

https://realtime.kosatec.de/?out=xml&cid=kundennummer&pass=edi-key&sku=540123

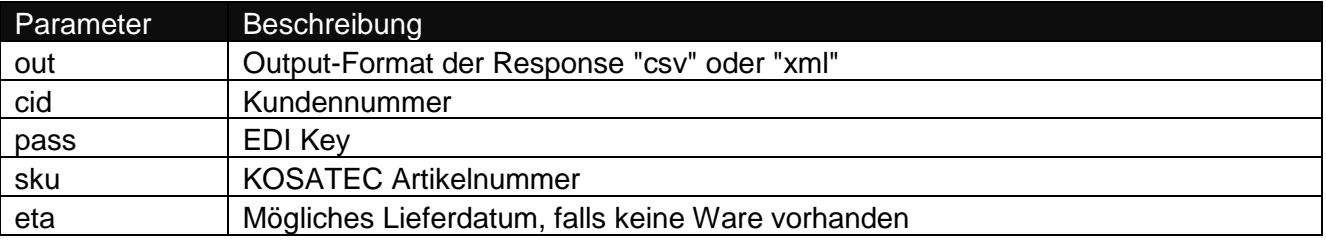

### <span id="page-9-1"></span>**CSV Response**

Trennzeichen: Semikolon (;) Zeilenumbruch: Windows Escape-Sequenz (\r\n) Format: Artikelnummer;Bestand;Preis

123456;48;399.9;2022-07-15

### <span id="page-9-2"></span>**XML Response**

```
<?xml version="1.0" encoding="utf-8"?>
<rta_response>
      <customer_no>12345</customer_no>
      <currency>EUR</currency>
      <item>
            <sku>123456</sku>
            <stock>48</stock>
            <price>399.9</price>
            <quantity>1</quantity>
            <eta>2022-07-15</quantity>
      \langleitem\rangle</rta_response>
```
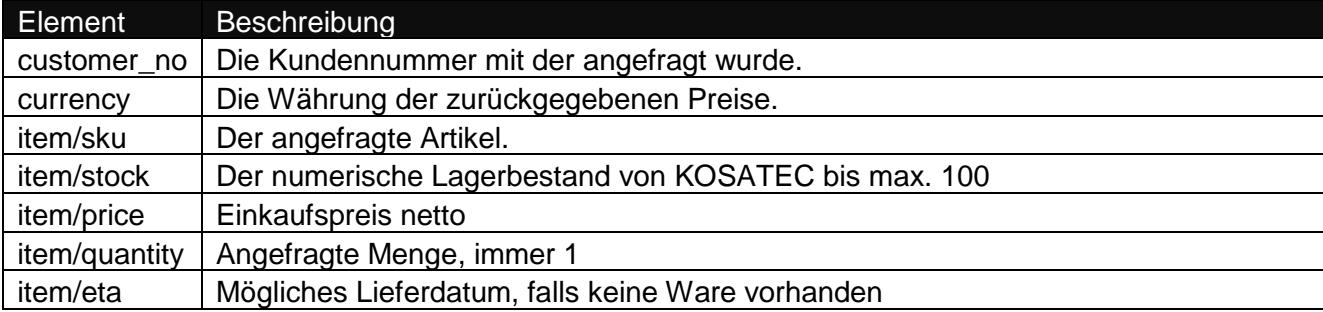

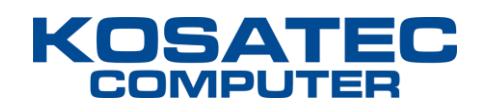

## <span id="page-10-0"></span>**EDI Bestellschnittstelle**

Über die EDI Bestellschnittstelle können Sie Bestellungen aus Ihrem System direkt in unserer Warenwirtschaft platzieren sowie Bestellstatus abrufen und Versandmitteilungen empfangen. Dafür müssen Sie Dokumente im XML-Format per HTTP an unsere API schicken.

XML Beispieldokumente siehe Seite 14.

### <span id="page-10-1"></span>**addOrder**

Mit der addOrder Funktion können Sie Bestellungen in unserer Warenwirtschaft platzieren.

#### **Webservice-URL**

https://edi.kosatec.de/v1/addOrder

#### **Request**

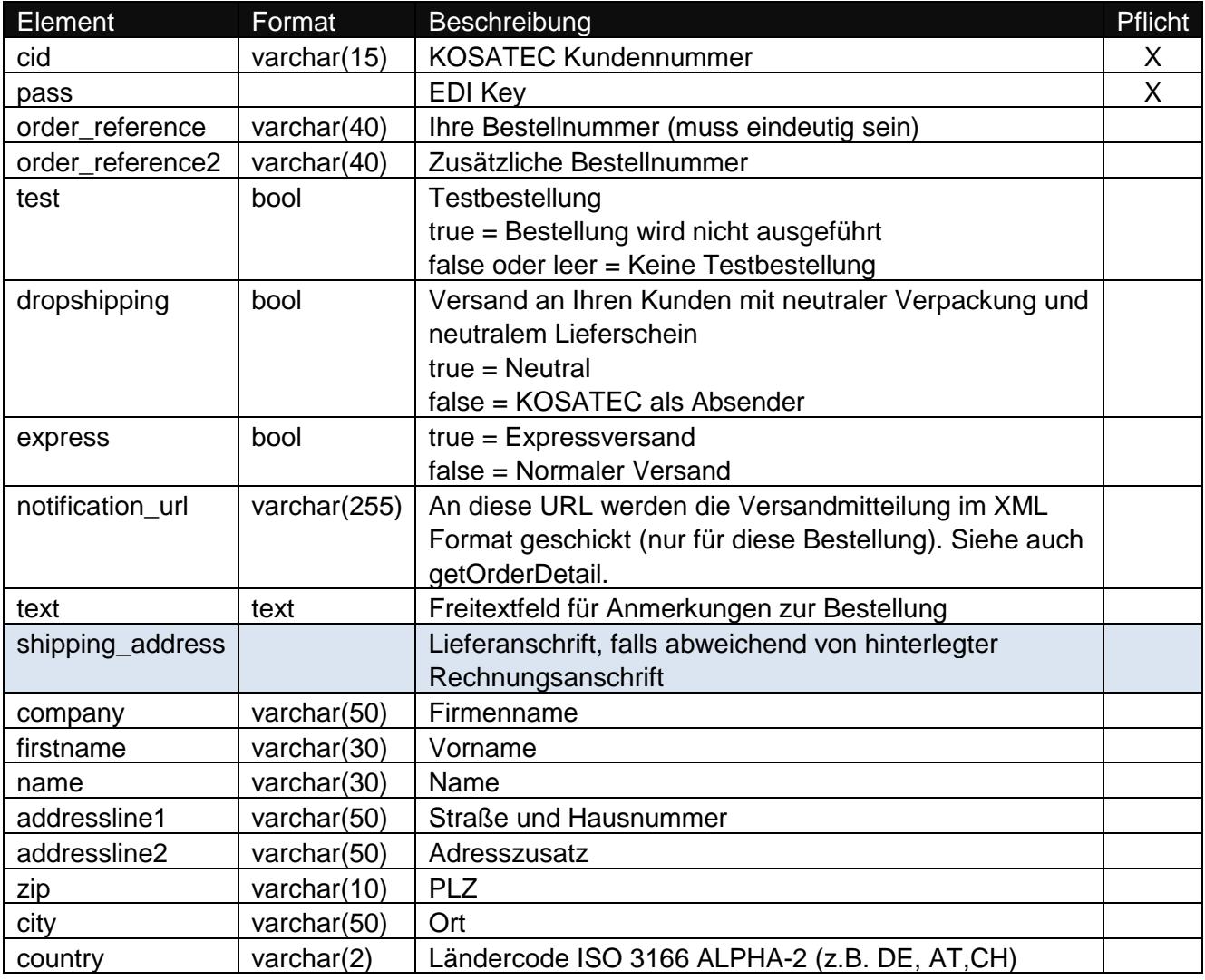

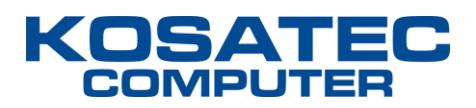

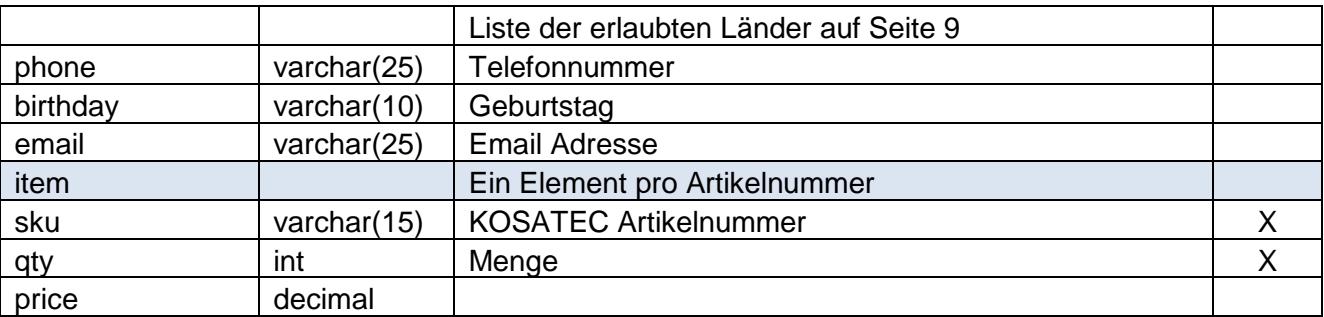

#### **Liste der erlaubten Ländercodes**

Die folgenden Ländercodes können im Feld country bei der Lieferanschrift übergeben werden:

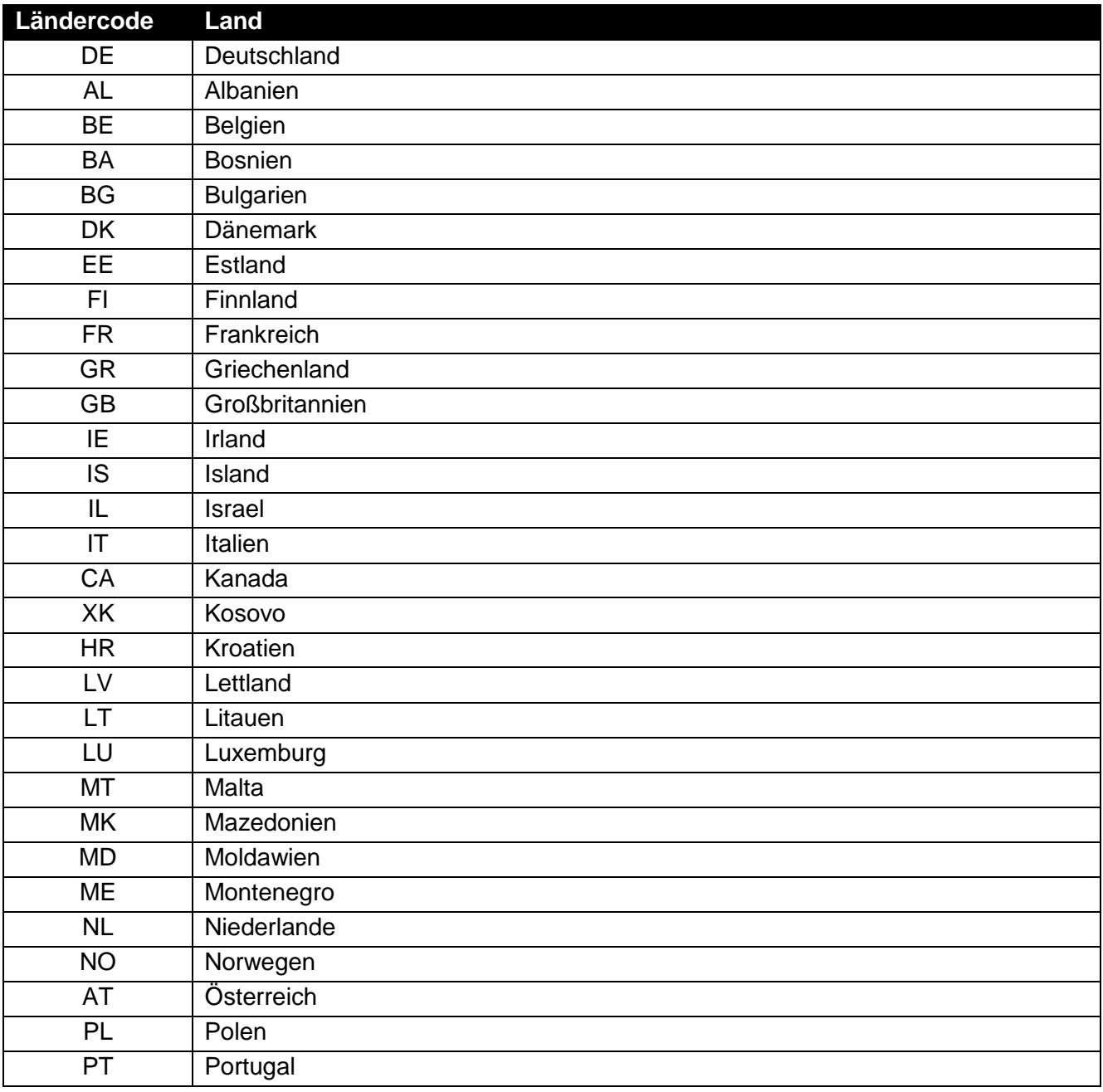

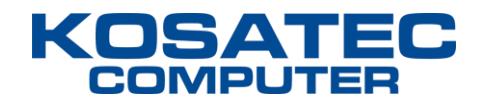

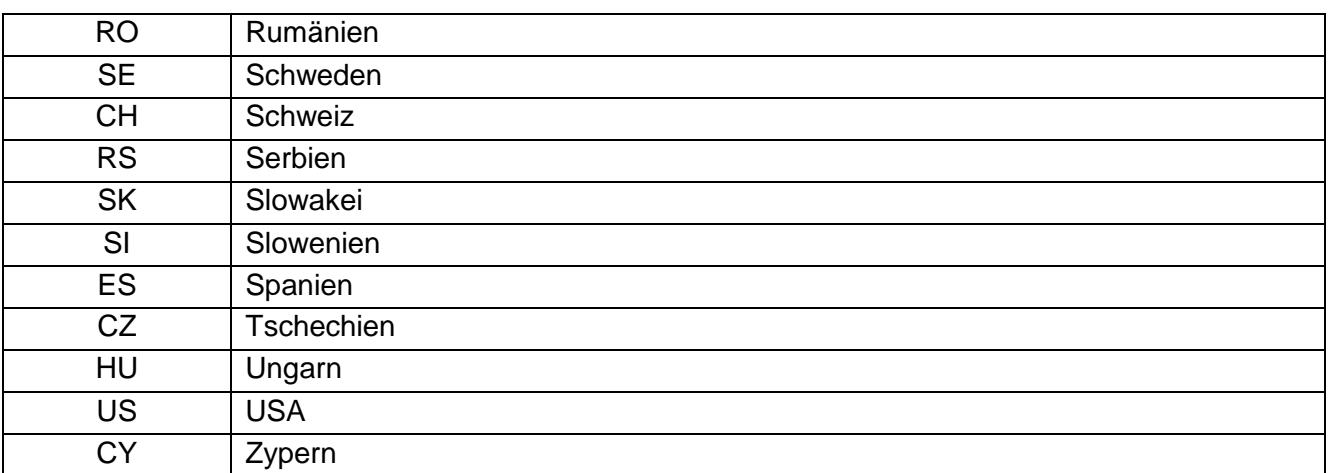

Infos zu ISO 3166 siehe:<https://de.wikipedia.org/wiki/ISO-3166-1-Kodierliste>

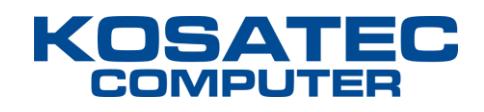

#### **Response**

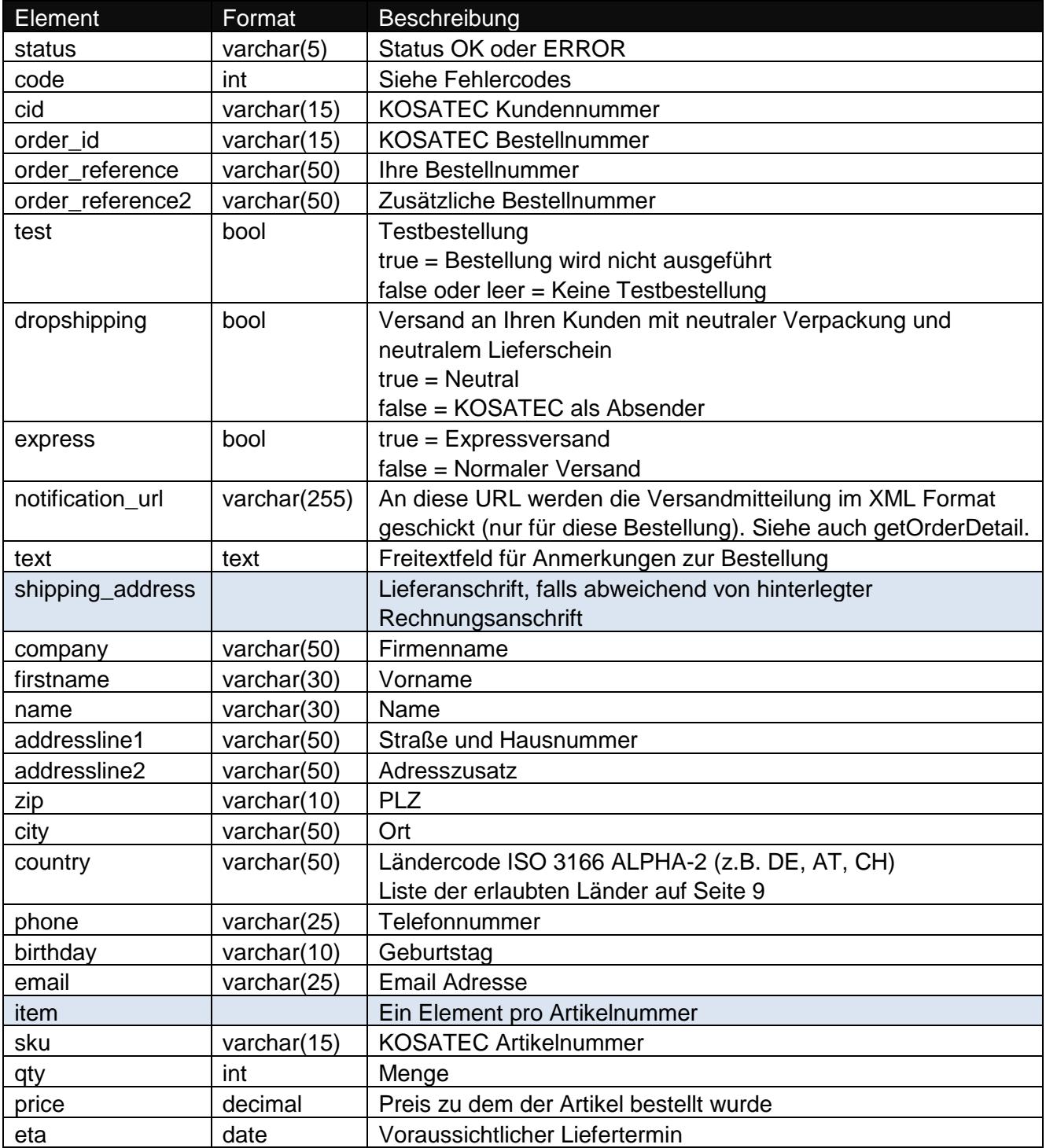

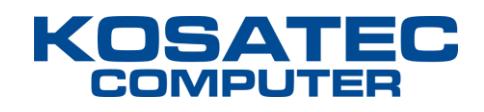

### <span id="page-14-0"></span>**getOrderList**

Mit dieser Funktion kann eine Liste über die per addOrder platzierten Bestellungen abgerufen werden.

#### **Webservice-URL**

https://edi.kosatec.de/v1/getOrderList

#### **Request**

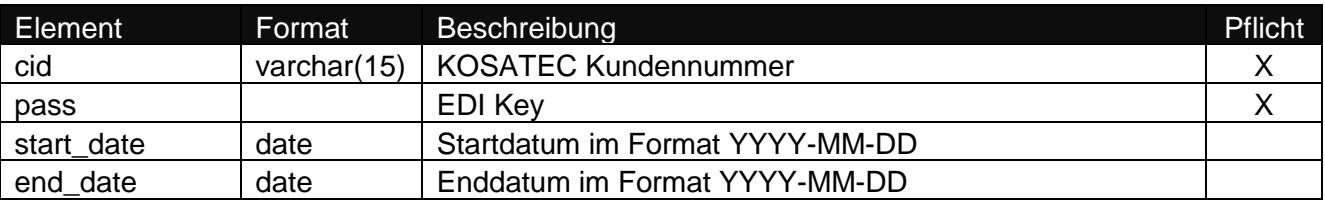

#### **Response**

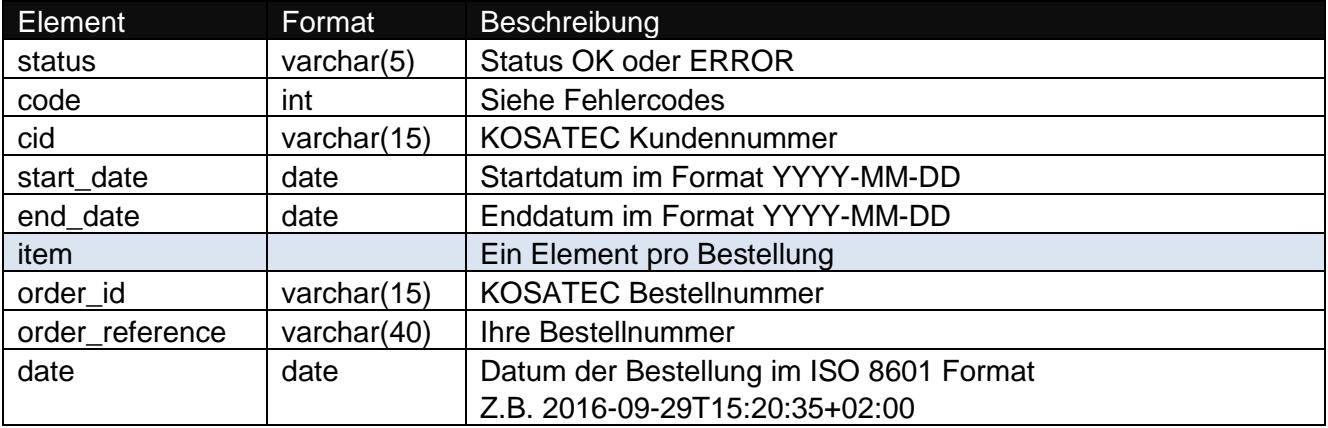

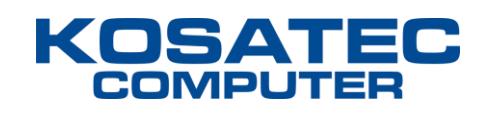

### <span id="page-15-0"></span>**getOrderDetail**

Mit dieser Funktion können die Details zu einer Bestellung abgerufen werden, die über addOrdrer platziert wurde. Sobald eine Lieferung bzw. Teillieferung aus einer Bestellung erfolgt ist, wird dieses XML-Dokument auch an die per addOrder übergebene notification\_url gesendet.

Wenn Versandmitteilungen an die mit addOrder übergebene notification\_url gewünscht sind, den Empfang des XMLs bitte mit der Rückmeldung OK und dem HTTP-Statuscode 200 bestätigen. Andernfalls wird versucht, die Benachrichtigung insgesamt 4x in Abständen von 6 Stunden erneut zuzustellen.

#### **Webservice-URL**

https://edi.kosatec.de/v1/getOrderDetail

#### **Request**

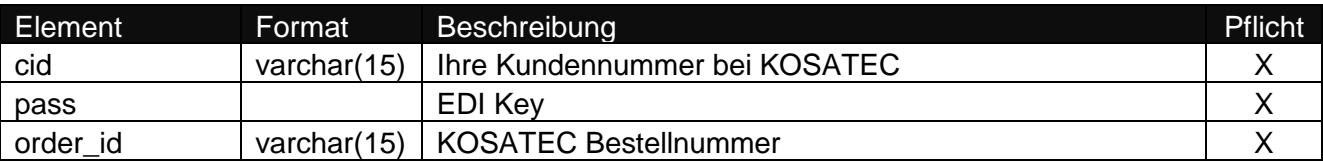

#### **Response**

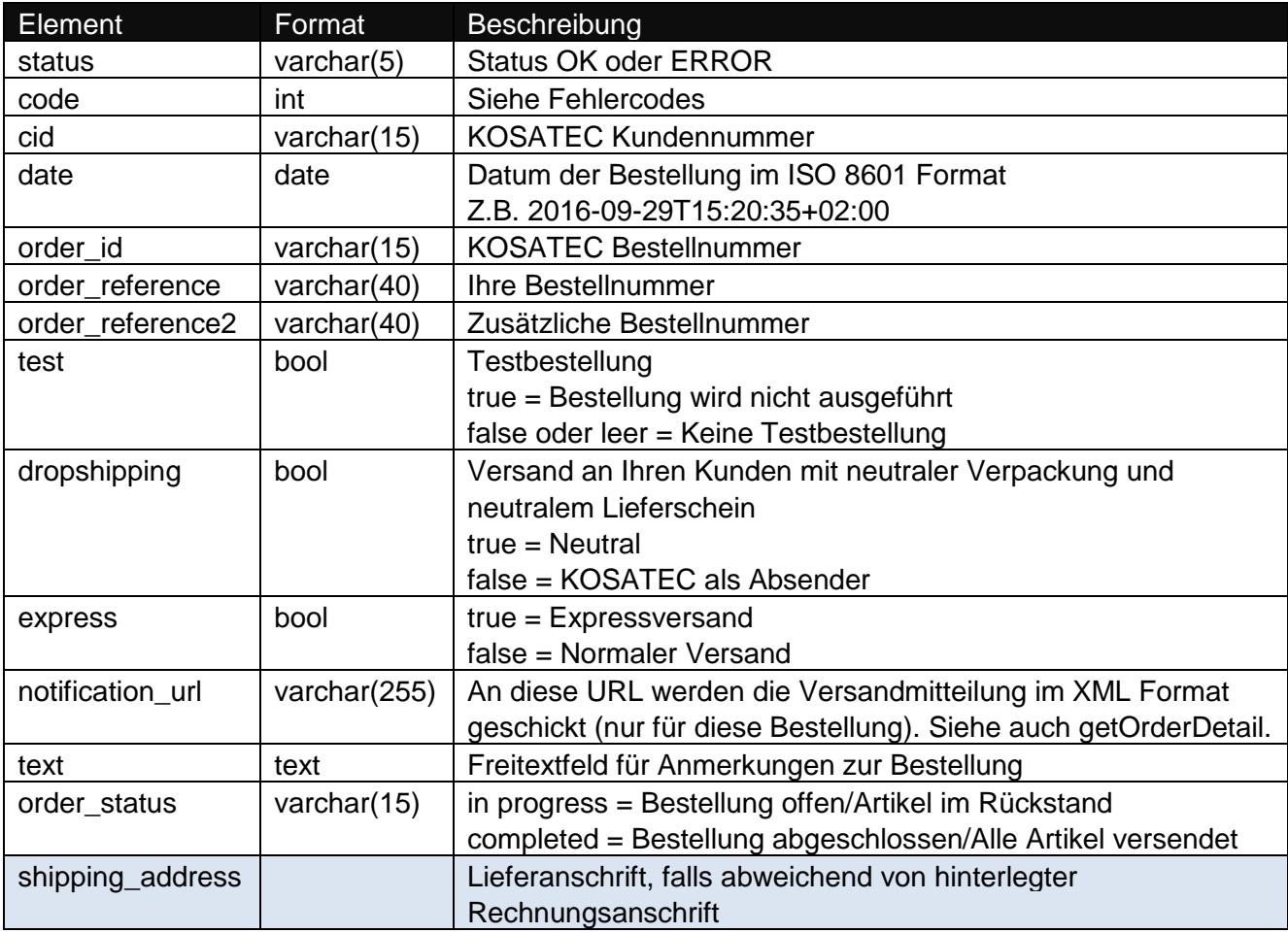

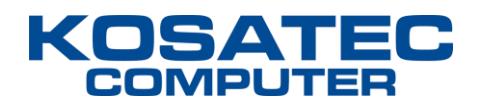

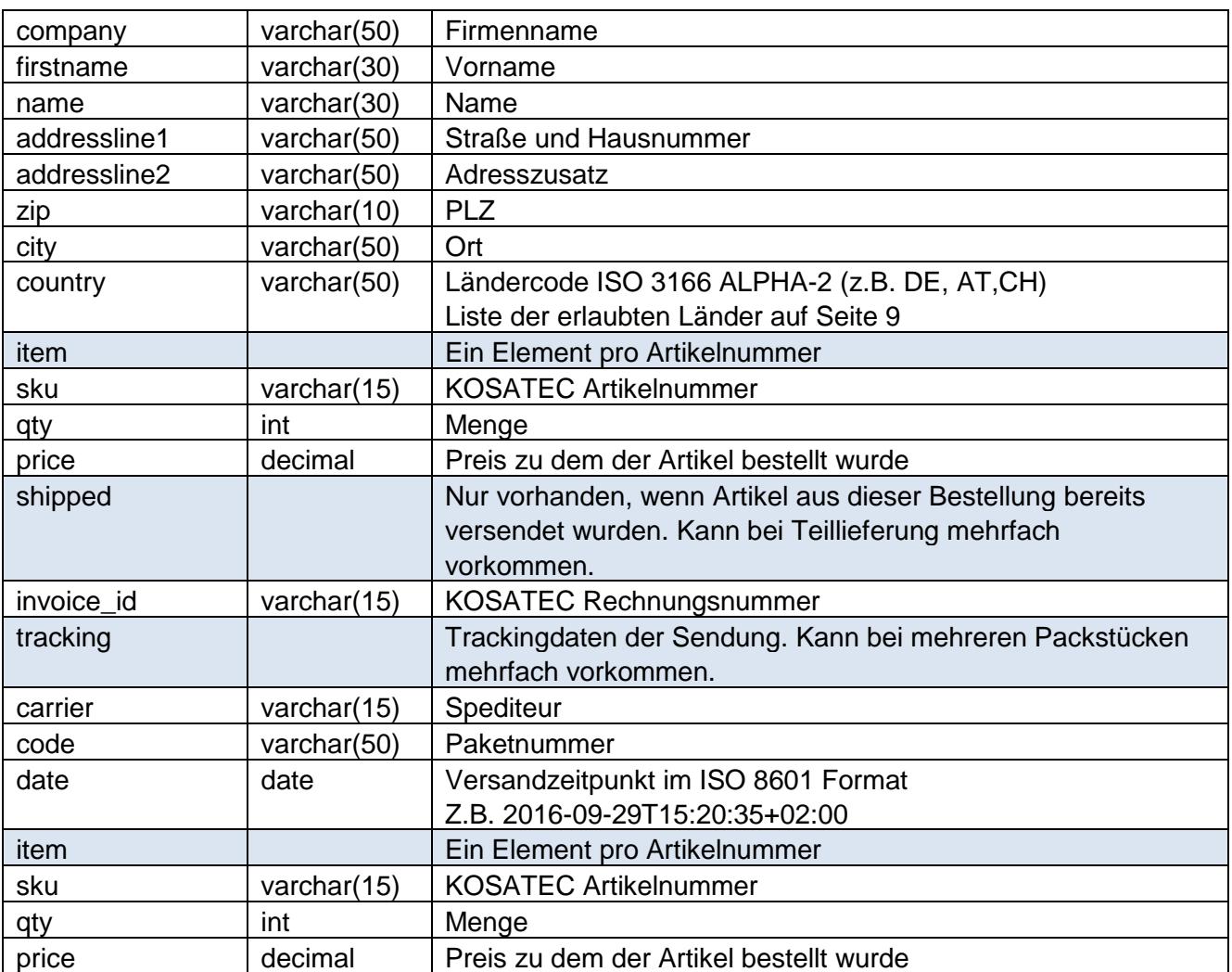

### <span id="page-16-0"></span>**Fehlercodes**

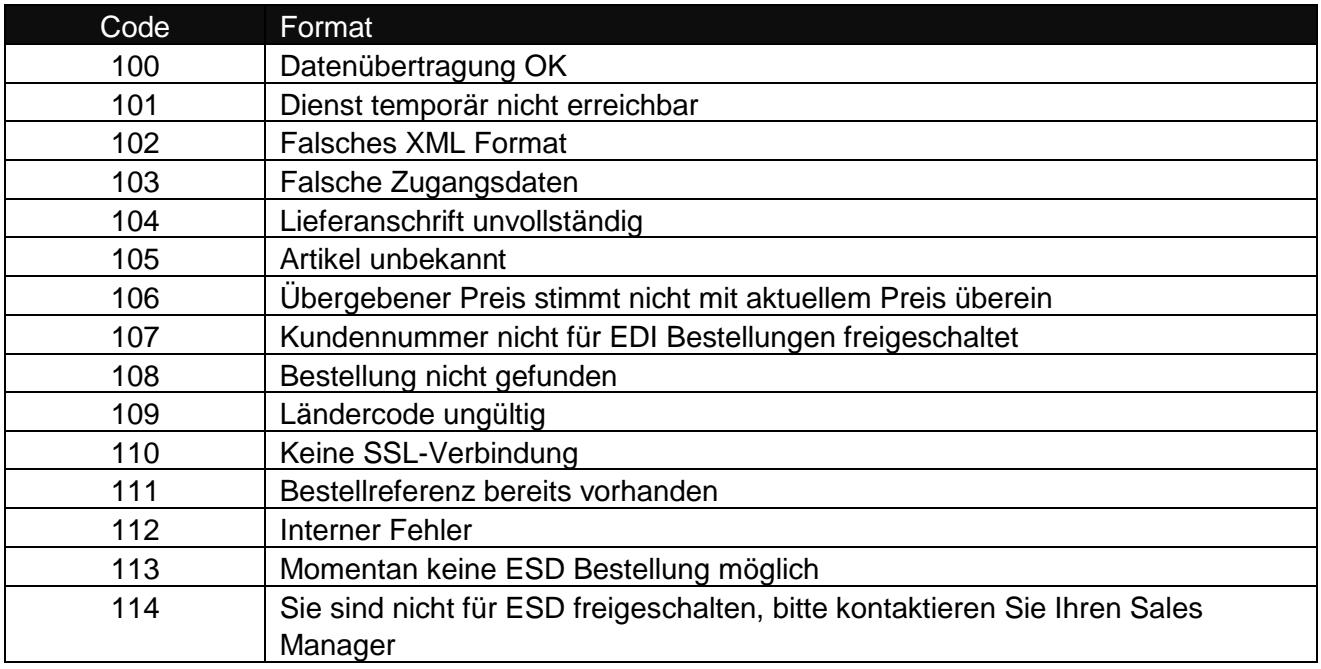

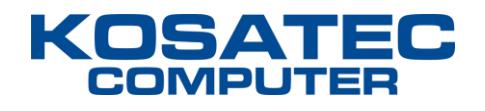

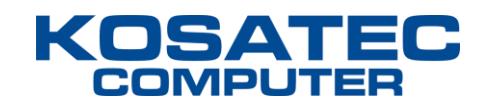

### <span id="page-18-0"></span>**XML Beispieldokumente**

Die Beispieldokumente können Sie außerdem hier herunterladen: <http://www.kosatec.de/media/edi-v1-xml-samples.zip>

#### **addOrder request**

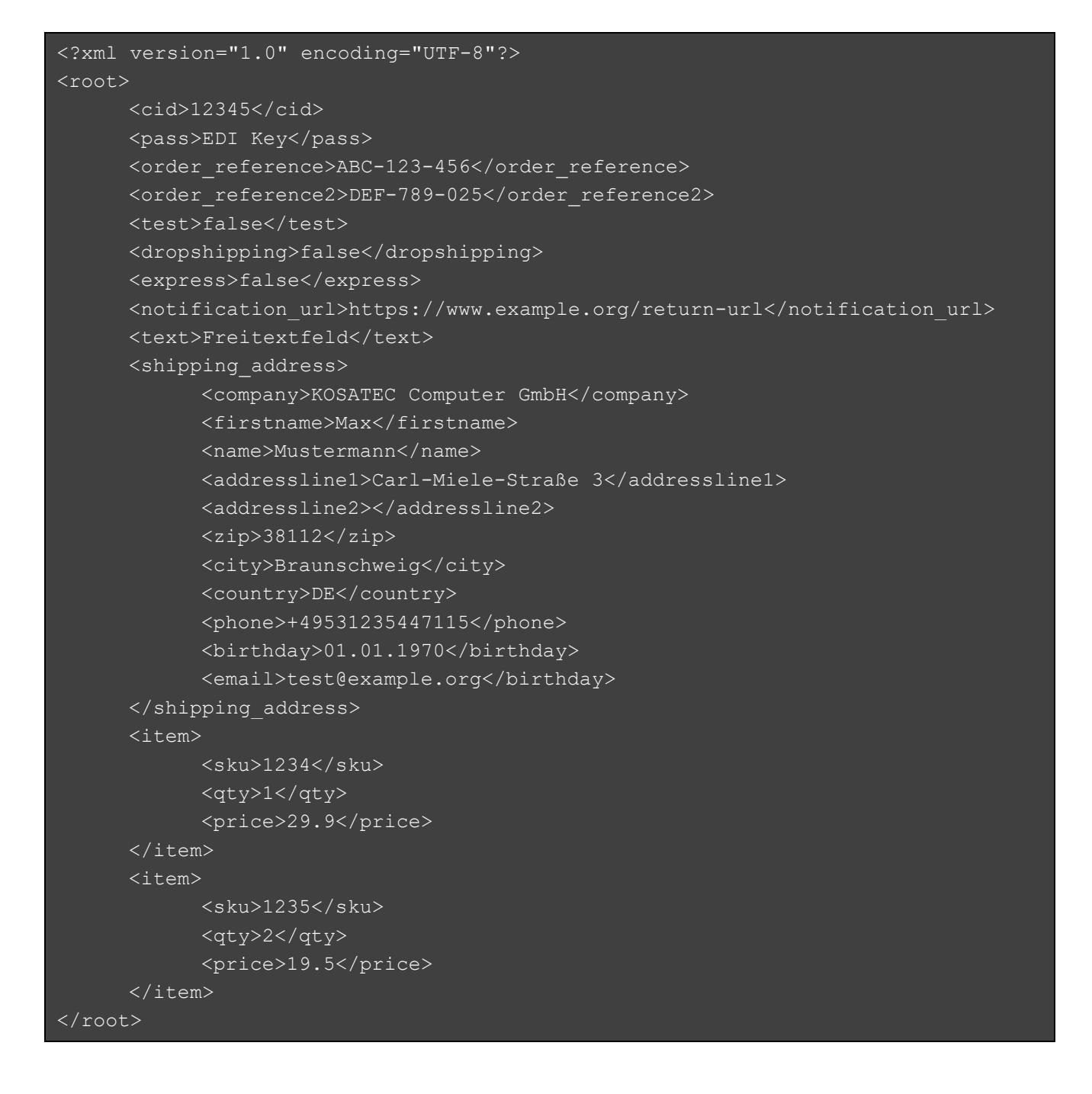

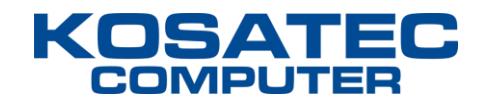

#### **addOrder response**

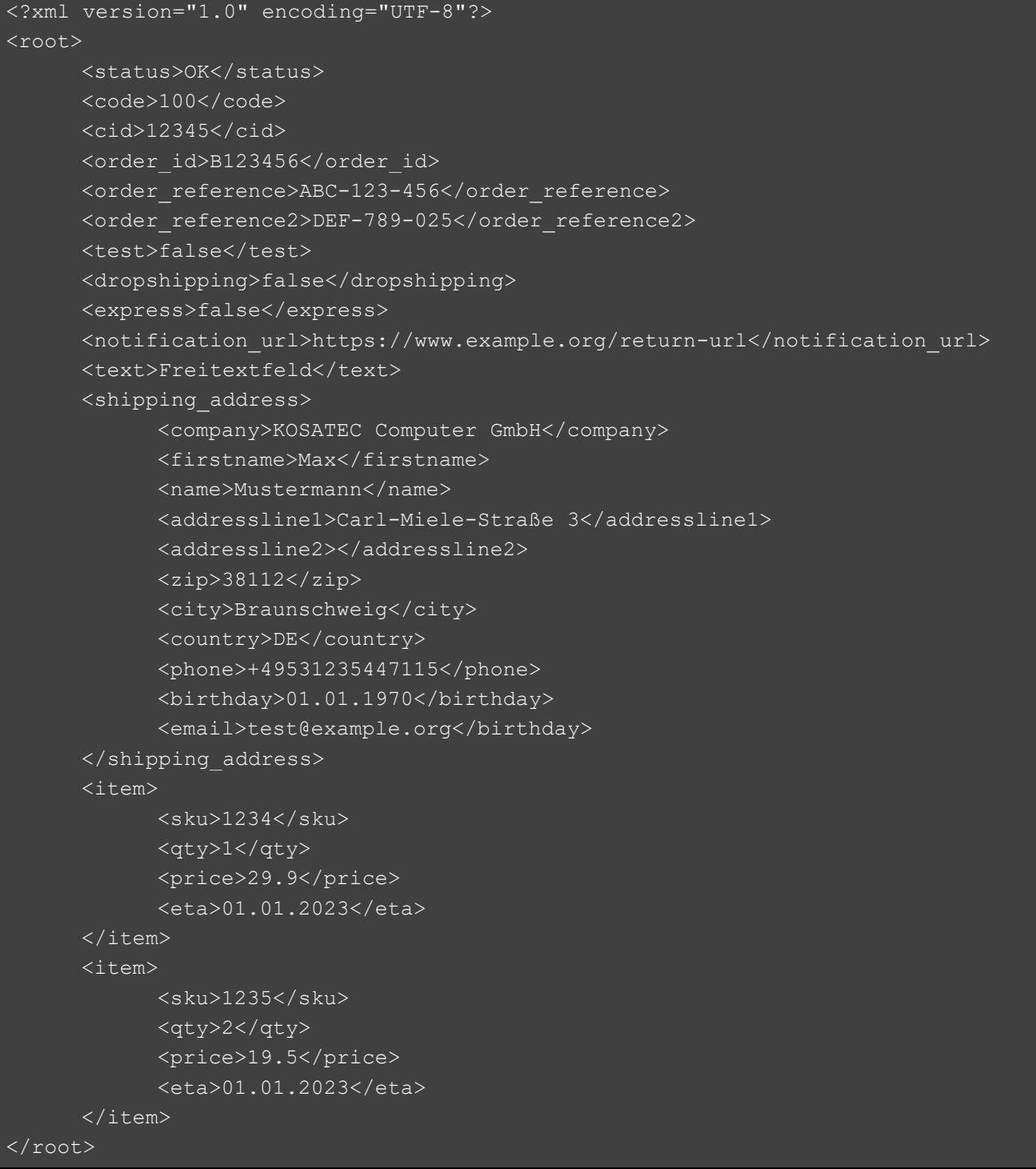

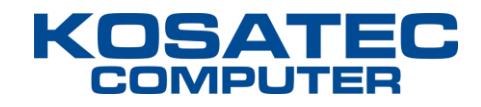

#### **getOrderList request**

```
<?xml version="1.0" encoding="UTF-8"?>
<root>
     <cid>12345</cid>
      <pass>EDI Key</pass>
      <start_date>2016-09-01</start_date>
      <end date>2016-09-26</end date>
\langle/root>
```
#### **getOrderList response**

```
<?xml version="1.0" encoding="UTF-8"?>
<root>
      <status>OK</status>
      <code>100</code>
      <cid>12345</cid>
      <start_date>2016-09-01</start_date>
      <end date>2016-09-26</end date>
      <item>
            <order_id>B123456</order_id>
            <order_reference>ABC-123-456</order_reference>
            <date>2016-09-26T12:51:16+02:00</date>
      \langleitem\rangle<item>
            <order_id>B123457</order_id>
            <order_reference>ABC-123-457</order_reference>
            <date>2016-09-26T12:55:51+02:00</date>
      \langleitem\rangle\langle/root>
```
#### **getOrderDetail request**

```
<?xml version="1.0" encoding="UTF-8"?>
<root>
      <cid>12345</cid>
      <pass>EDI Key</pass>
      <order_id>B123456</order_id>
\langleroot\rangle
```
#### **getOrderDetail response**

```
<?xml version="1.0" encoding="UTF-8"?>
<root>
     <status>OK</status>
     <code>100</code>
     <cid>12345</cid>
      <date>2016-09-26T12:51:16+02:00</date>
      <order_id>B123456</order_id>
      <order_reference>ABC-123-456</order_reference>
      <order_reference2>DEF-789-025</order_reference2>
      <test>false</test>
     <dropshipping>false</dropshipping>
      <express>false</express>
      <notification_url>https://www.example.org/return-url</notification_url>
      <text>Freitextfeld</text>
      <order_status>in progress</order_status>
      <shipping_address>
            <company>KOSATEC Computer GmbH</company>
            <firstname>Max</firstname>
           <name>Mustermann</name>
            <addressline1>Carl-Miele-Straße 3</addressline1>
            <addressline2></addressline2>
            <zip>38112</zip>
            <city>Braunschweig</city>
            <country>DE</country>
      </shipping_address>
      <item>
            <sku>1234</sku>
            <qty>1</qty>
            <price>29.9</price>
      </item>
      <item>
            <sku>1235</sku>
            <qty>2</qty>
            <price>19.5</price>
      </item>
      <shipped>
```
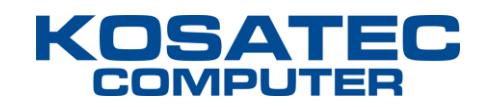

```
<invoice_id>R234567</invoice_id>
            <tracking>
                  <carrier>GLS</carrier>
                  <code>332100003650</code>
                  <date>26.09.2016T15:26:00+02:00</date>
            </tracking>
            <item>
                  <sku>1234</sku>
                  <qty>1</qty>
                  <price>29.9</price>
            </item>
      </shipped>
      <shipped>
            <invoice_id>R234568</invoice_id>
            <tracking>
                  <carrier>GLS</carrier>
                  <code>332100003655</code>
                  <date>26.09.2016T15:31:00+02:00</date>
            </tracking>
            <item>
                  <sku>1235</sku>
                  <qty>2</qty>
                  <price>19.5</price>
            \langleitem\rangle</shipped>
</root>
```
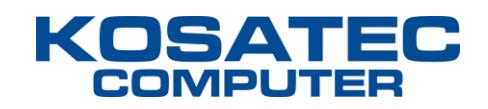

## <span id="page-23-0"></span>**Bestellformular – KOSATEC Artikeldaten**

Bitte ausgefüllt per Post, Fax oder E-Mail an:

KOSATEC Computer GmbH Marketing & E-Commerce Carl-Miele-Straße 3 38112 Braunschweig

Telefax: 0531 23544 7001 E-Mail: marketing@kosatec.de

Hiermit bestelle ich eine Lizenz für die Verwendung der Artikeldaten (Artikelbeschreibungen und bilder) der KOSATEC Computer GmbH gegen eine Lizenzgebühr von **25,- € pro Monat** (zzgl. der gesetzl. MwSt).

Die bestellte Lizenz für die Artikeldaten gilt für eine öffentliche Internetanwendung auf einer Website, die in diesem Bestellformular anzugeben ist. Jede weitere Verwendung der Daten bedarf weiterer Lizenzen oder einer schriftlichen Genehmigung der KOSATEC Computer GmbH.

**Der Vertrag wird mit einer Laufzeit von einem Monat abgeschlossen und verlängert sich jeweils um einen weiteren Monat, wenn er nicht zum Monatsende gekündigt wird.** Im Falle einer Kündigung sind alle auf Ihren Systemen gespeicherten Kopien oder Teile von Kopien der Artikeldaten einschließlich evtl. gespeicherter Artikelbilder umgehend zu löschen.

Die Eigentums- und Urheberrechte liegen bei den jeweiligen Herstellern, Marken und Partnern. Sie sind für die Verwendung bzw. Einholung der Erlaubnis zur Verwendung urheberrechtlich geschützter Inhalte selbst verantwortlich. Für Schäden oder Forderungen die aus der Nutzung der Artikeldaten entstehen übernimmt die KOSATEC Computer GmbH keine Haftung.

Ihre Angaben (bitte in Druckbuchstaben ausfüllen):

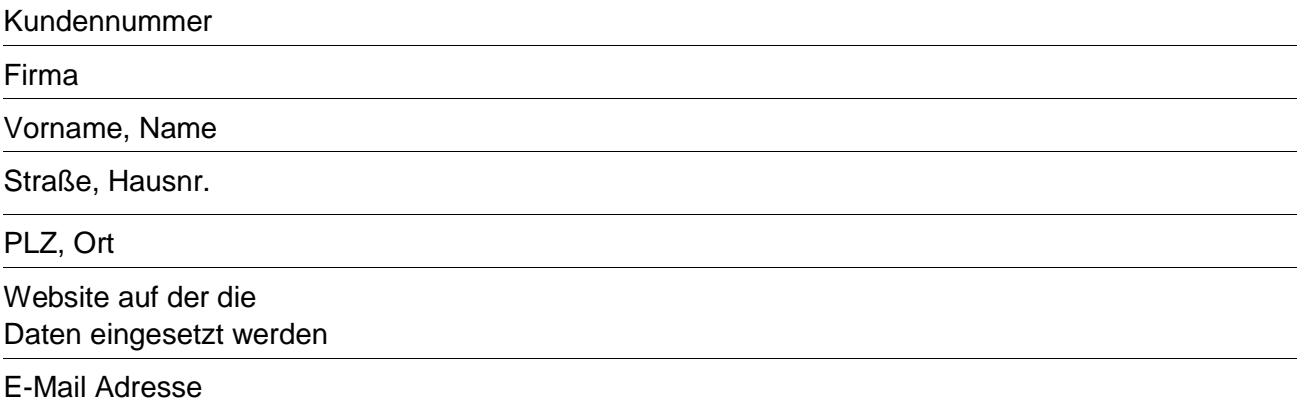